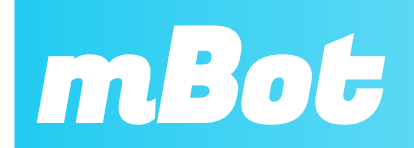

Initiation à la programmation Formation en technologie de novembre 2018

# Solutions des programmes

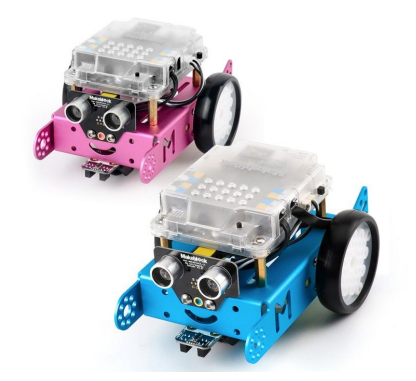

**mBot** est un robot éducatif programmable grâce au logiciel MBlock (dérivé de Scratch 2.0). Il est équipé plusieurs capteurs (luminosité, récepteur infrarouge, suiveur de ligne, ultrasons), d'un buzzer, de deux DEL rgb. Il se déplace grâce à deux moteurs pilotés indépendamment par un circuit de puissance intégré à la carte programmable. Il est également possible de le piloter via une télécommande ou un smartphone à condition qu'il soit équipé d'un module de transmission Bluetooth pour ce dernier appareil.

*ERR Limoges 2018*

**Pour tester les capteurs du mBot (et même des capteurs en général sur une carte Arduino /ex), il est intéressant d'utiliser une variable pour voir les valeurs que le capteur renvoie. Ces tests doivent être réalisés en "mode connecté" afin d'afficher les valeurs retournées.**

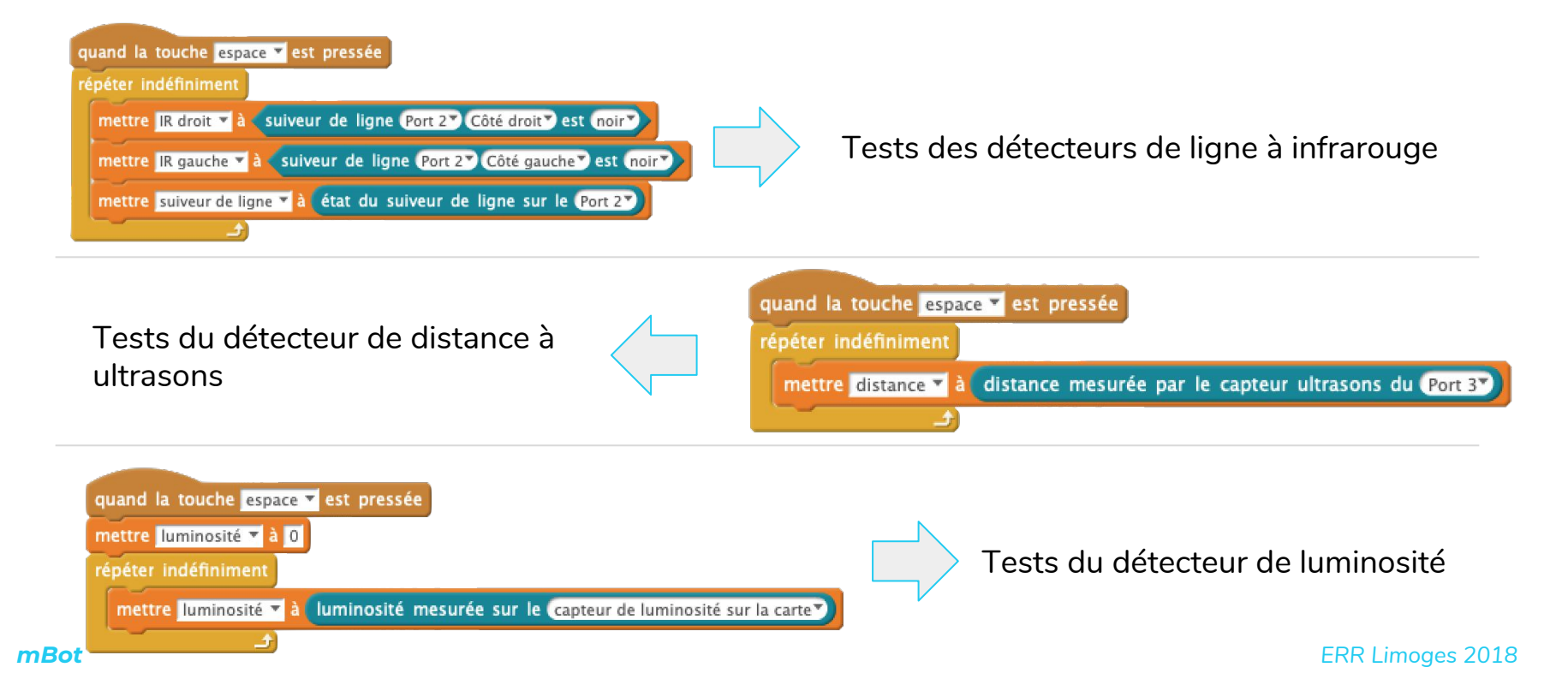

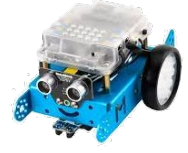

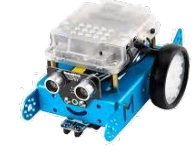

Il ne s'exécutera qu'une seule fois. Le robot avance durant 3 secondes à la vitesse 100. Puis il s'arrête ( on peut activer chaque moteur à la vitesse 0 ). Les Led s'allument en vert pendant 2 secondes puis s'éteignent. Le robot émet alors le son G7 durée « tout ».

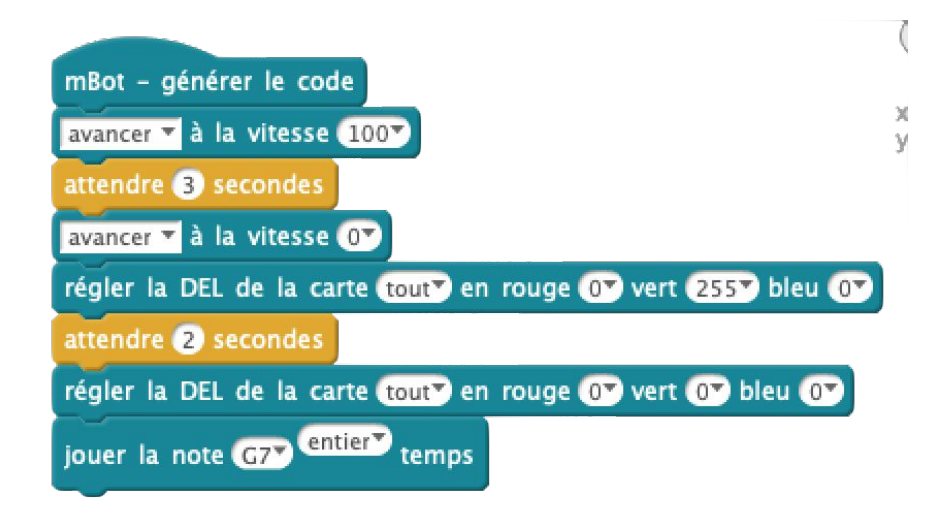

Il ne s'exécutera qu'une seule fois.

Le robot se déplacera avec un moteur à la vitesse 150 et l'autre à la vitesse 75, le tout durant 6 secondes. Ensuite les moteurs s'arrêtent.

Normalement, le robot décrit un cercle.

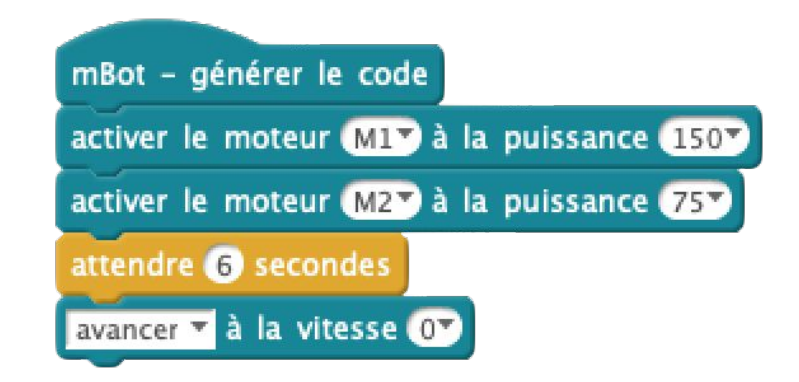

**3**

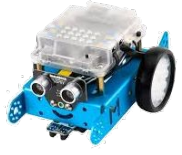

Le but est que le robot se déplace en ligne droite avec ses lumières vertes allumées. Il doit s'arrêter et s'allumer en rouge quand il arrive à 30 cm d'un obstacle. Si on supprime l'obstacle, il repart.

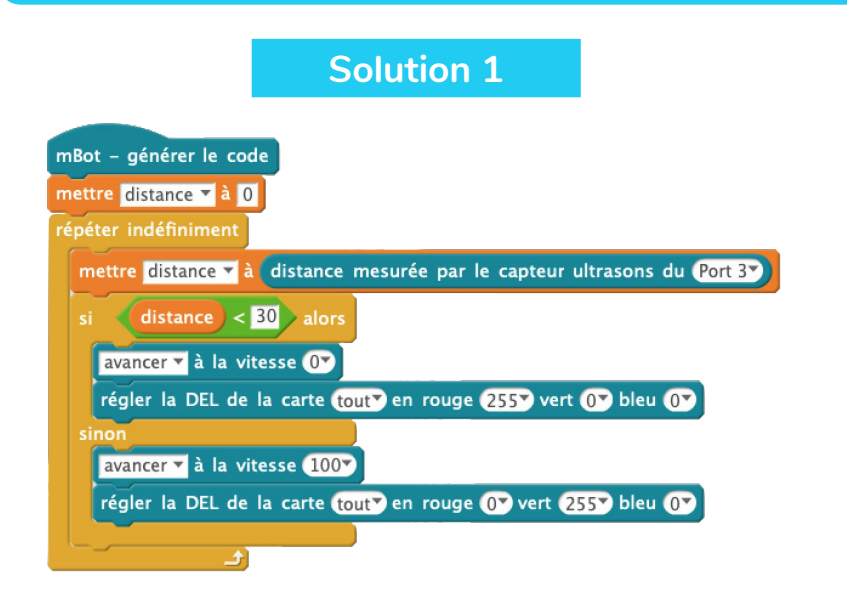

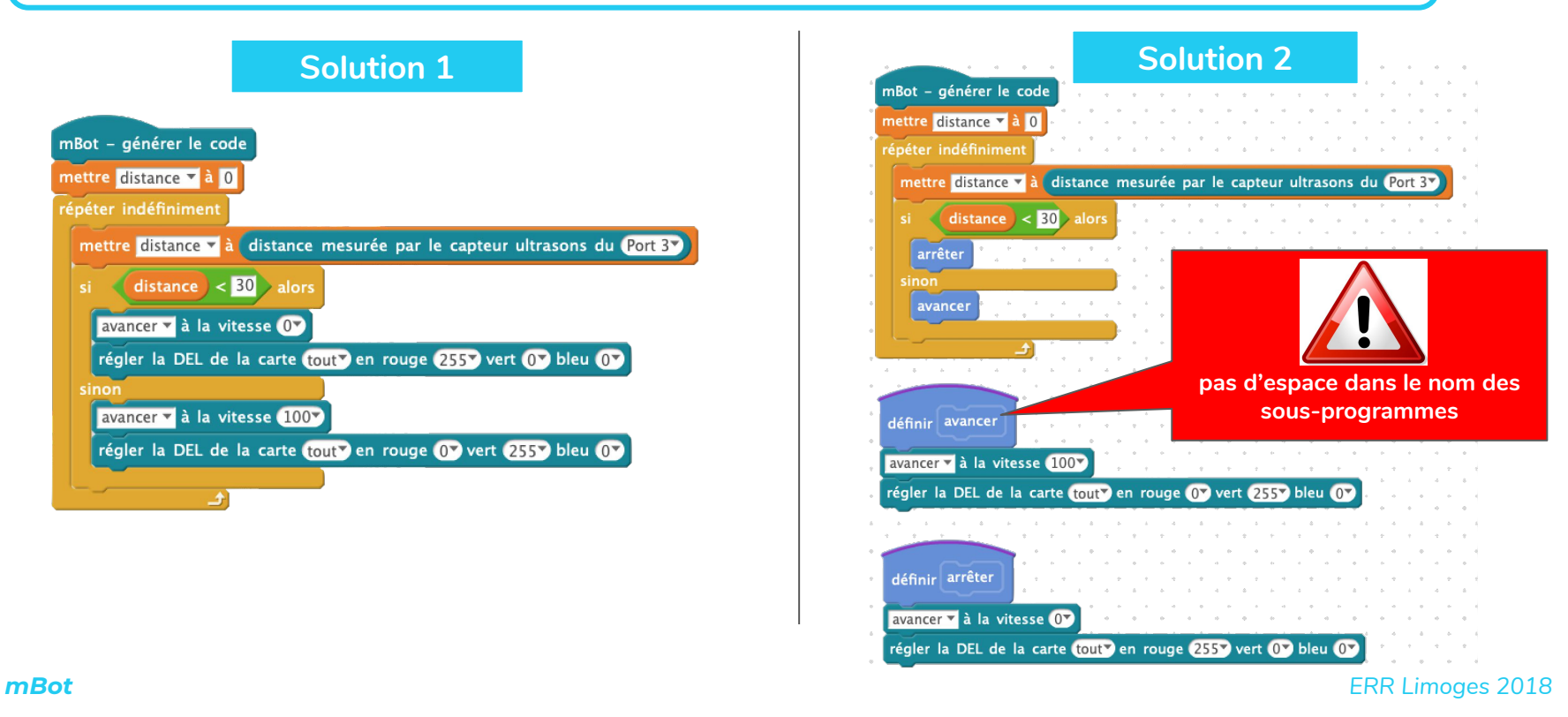

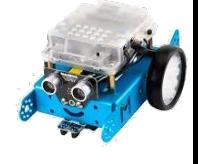

### Faire fonctionner le robot à la télécommande avec les flèches.

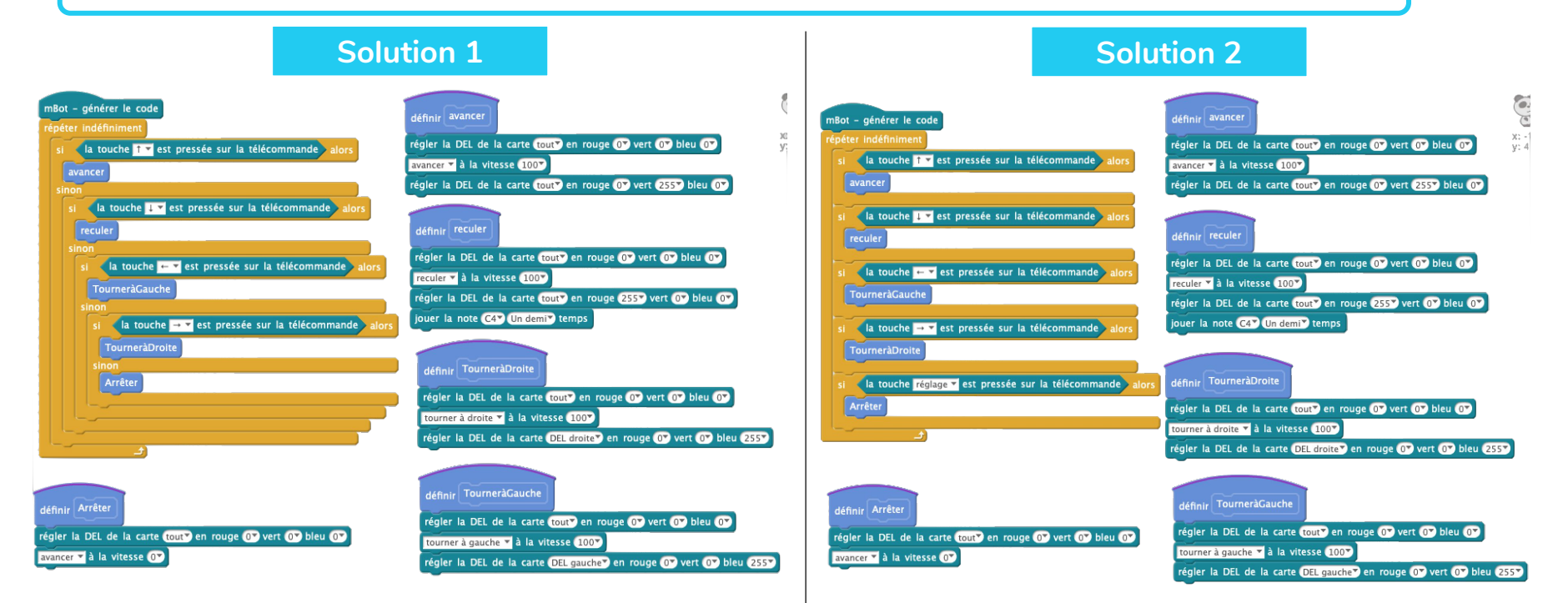

*Cette solution est conforme au cahier des charges du document de travail, mais elle est consommatrice d'énergie pour la télécommande contrairement à la solution 2.*

*mBot ERR Limoges 2018*

**5**

### Le robot allume ses 2 Leds en vert 255 si la luminosité est inférieure à 250 sinon elles sont éteintes.

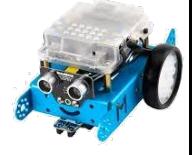

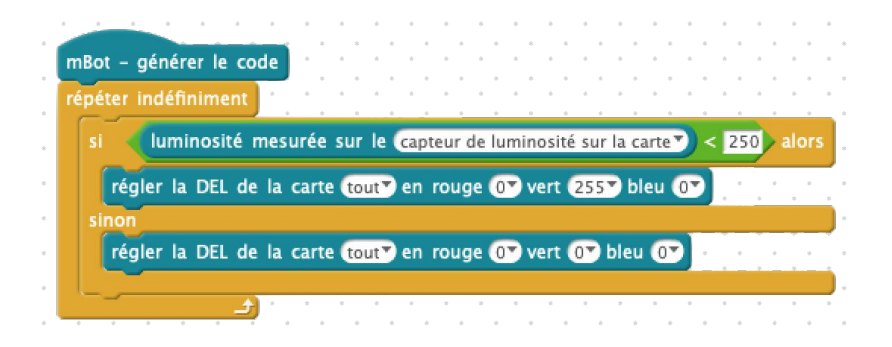

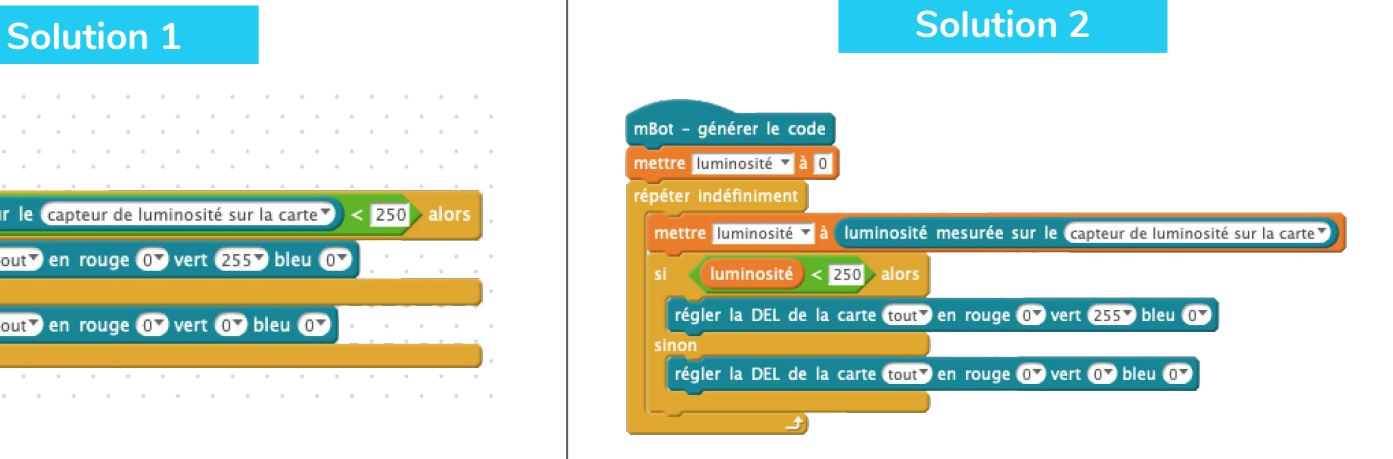

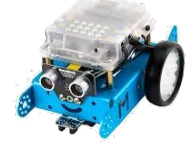

### Le robot doit suivre une ligne.

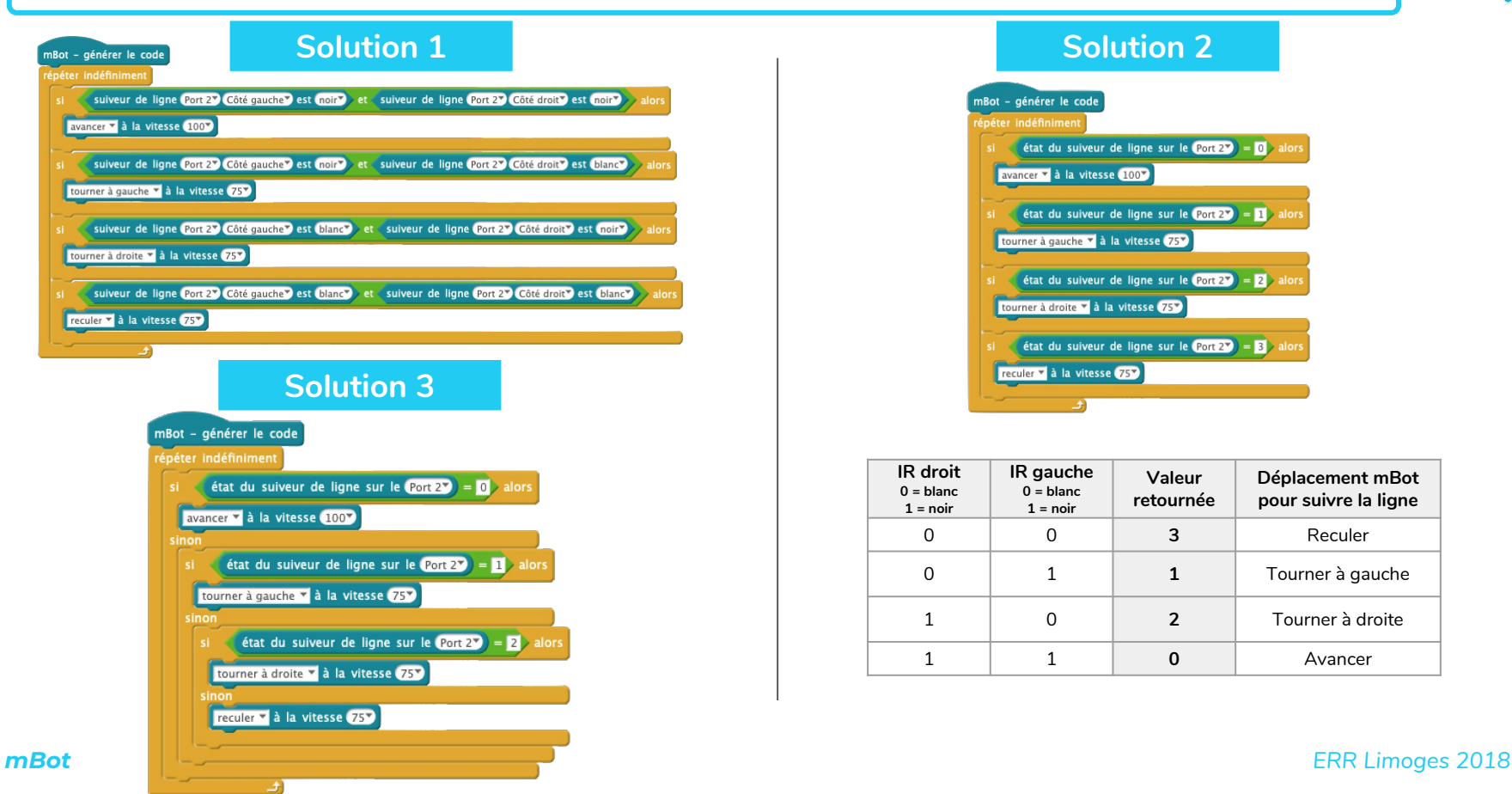

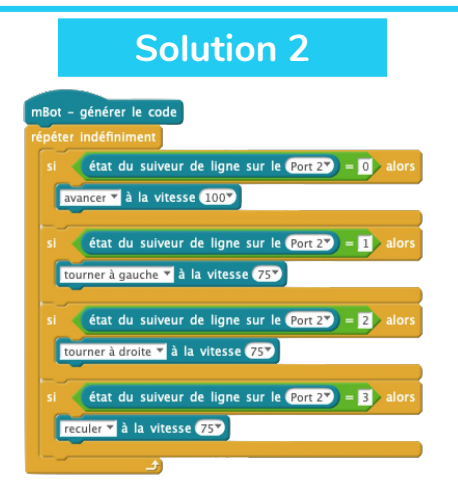

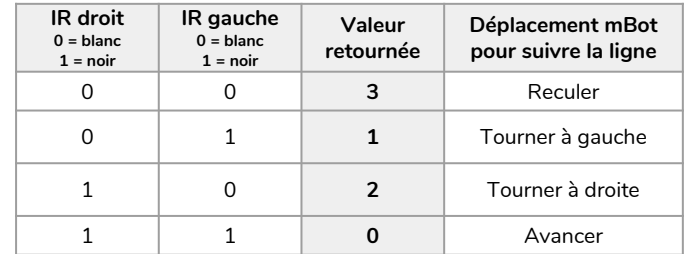

### Le robot doit suivre une ligne et allumer ses phares lorsqu'il passe sous un tunnel.

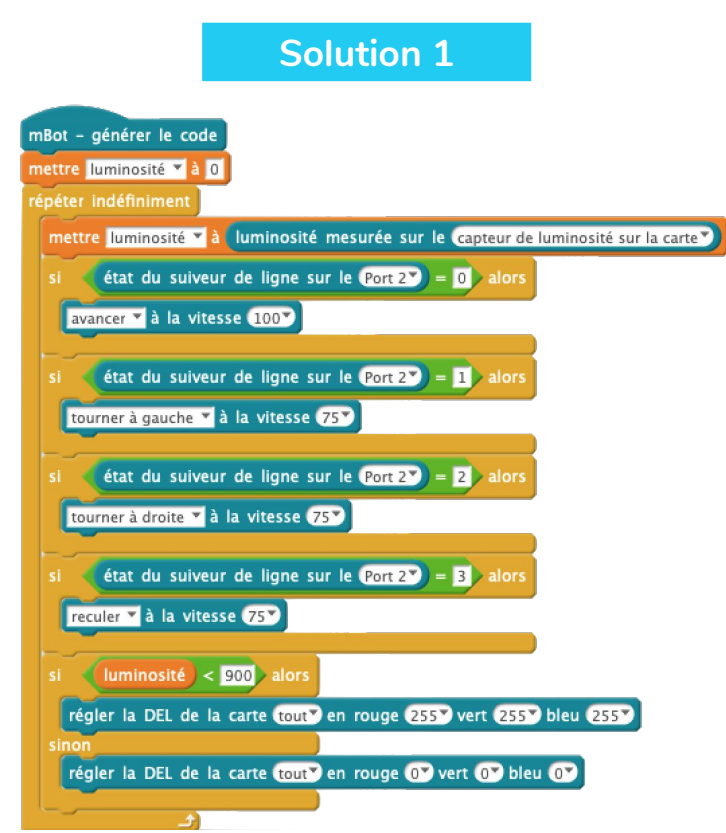

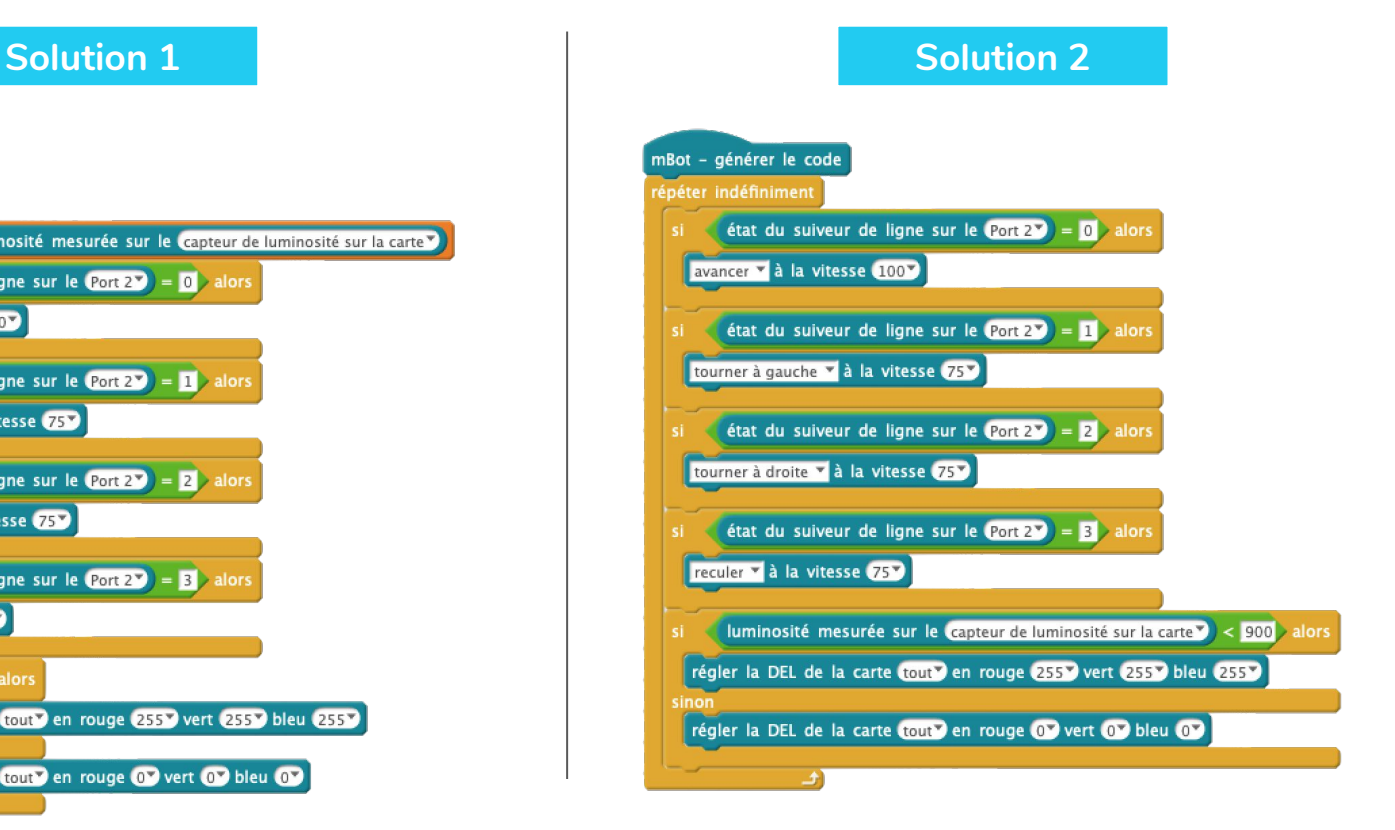

*mBot ERR Limoges 2018*

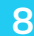

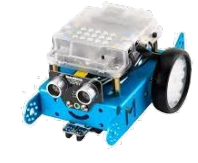

## Le robot doit suivre une ligne, s'il rencontre un obstacle, il l'évite et reprend sa route.

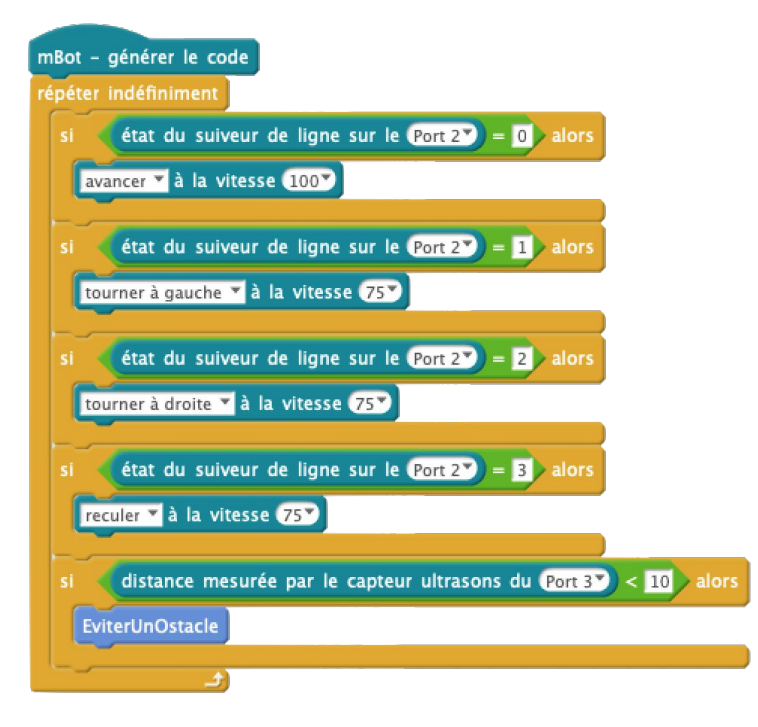

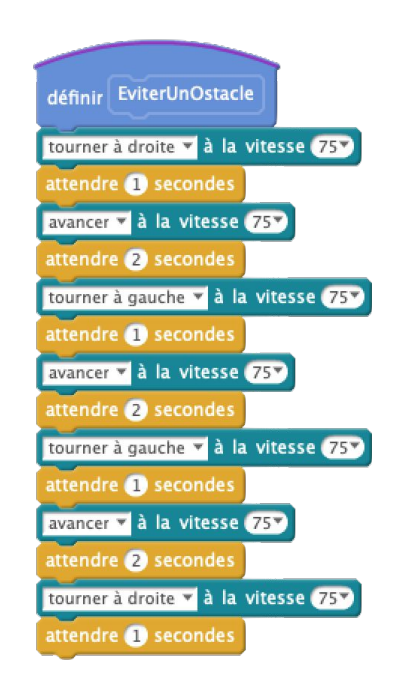